# TESTER SMARTYCODE EVO π Ш ┕

- ANALISI COMPLETA DEL 99% DEI RADIOCOMANDI A CODICE FISSO E VARIABILE PRESENTI SUL MERCATO, DATATI O DI ULTIMA GENERAZIONE
- SEMPLICE DA UTILIZZARE ANCHE PER UTENTI NON ESPERTI
- **RAGGRUPPA SU UN'UNICA COPIA** RADIOCOMANDI DIVERSI TRA LORO
- INTEGRA LA LETTURA E SCRITTURA DIRETTA DEI RADIOCOMANDI EASYCODE 4T SILISYSTEM
- AZZERA IL TEMPO NECESSARIO PER EFFETTUARE COPIE MULTIPLE DELLO STESSO RADIOCOMANDO

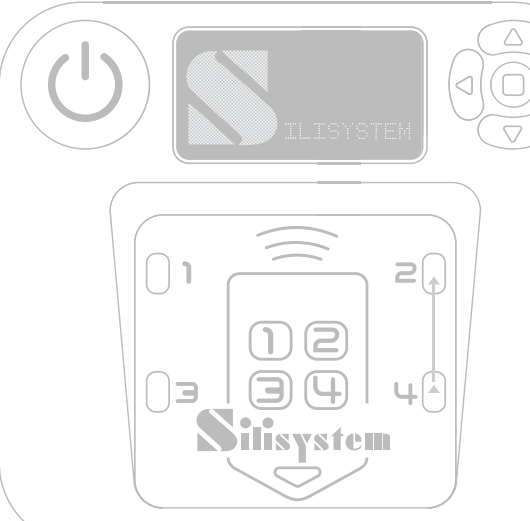

MANUALE DI ISTRUZIONI

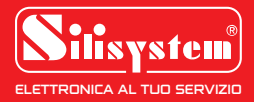

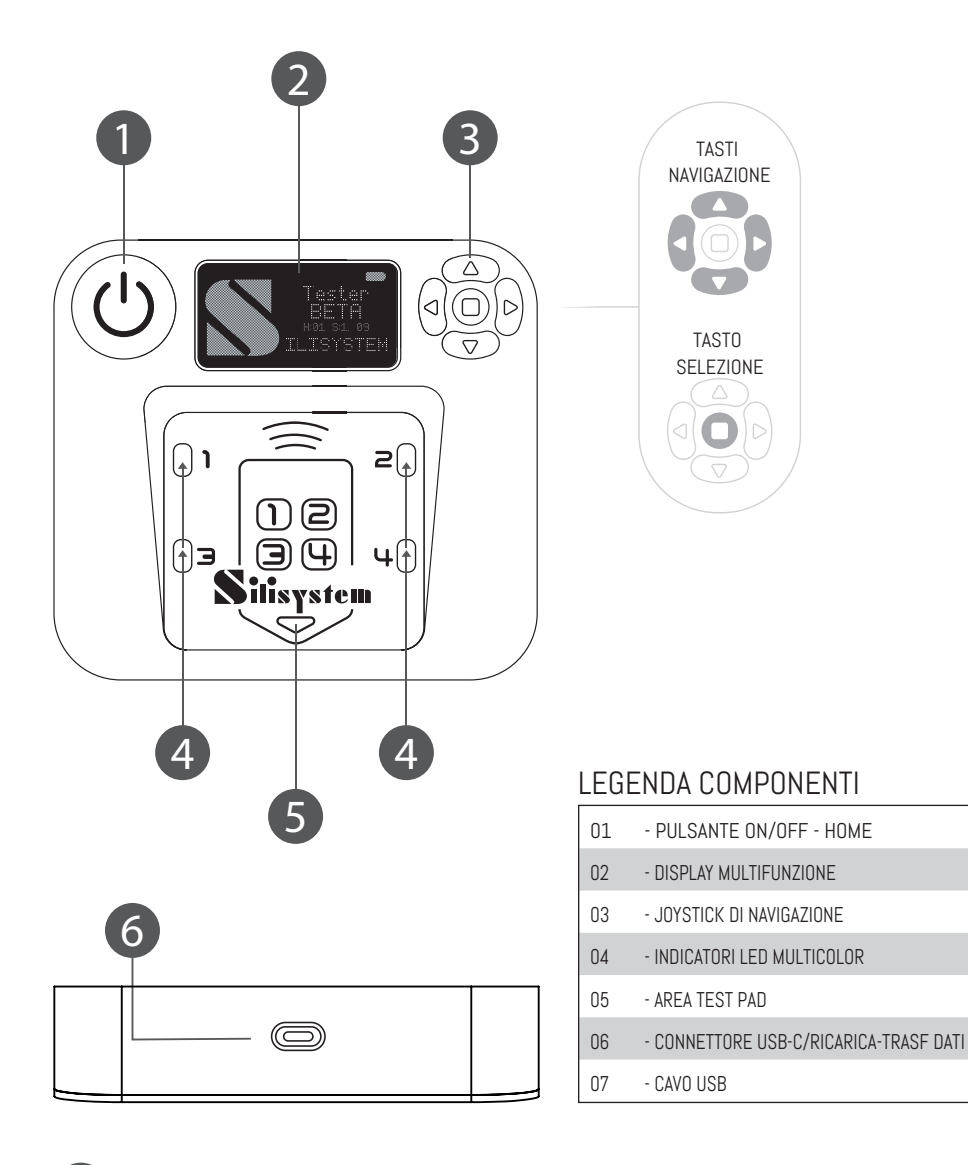

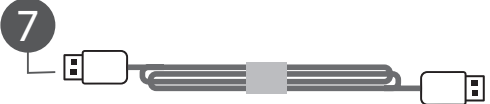

PER UN CORRETTO FUNZIONAMENTO LO SMARTYCODE EVO DEVE ESSERE USATO LONTANO DA: TELEFONI CELLULARI - TELEFONI CORDLESS - LUCI AL NEON - MODEM WIFI E IN GENERALE LONTANO DA OGNI DISPOSITIVO CHE POSSA GENERARE SEGNALI IN RADIOFREQUENZA O DISTURBI ELETTRICI.

## SMARTYCODE EVO MANUALE DI ISTRUZIONI Tester

## INDICE DEI CONTENUTI

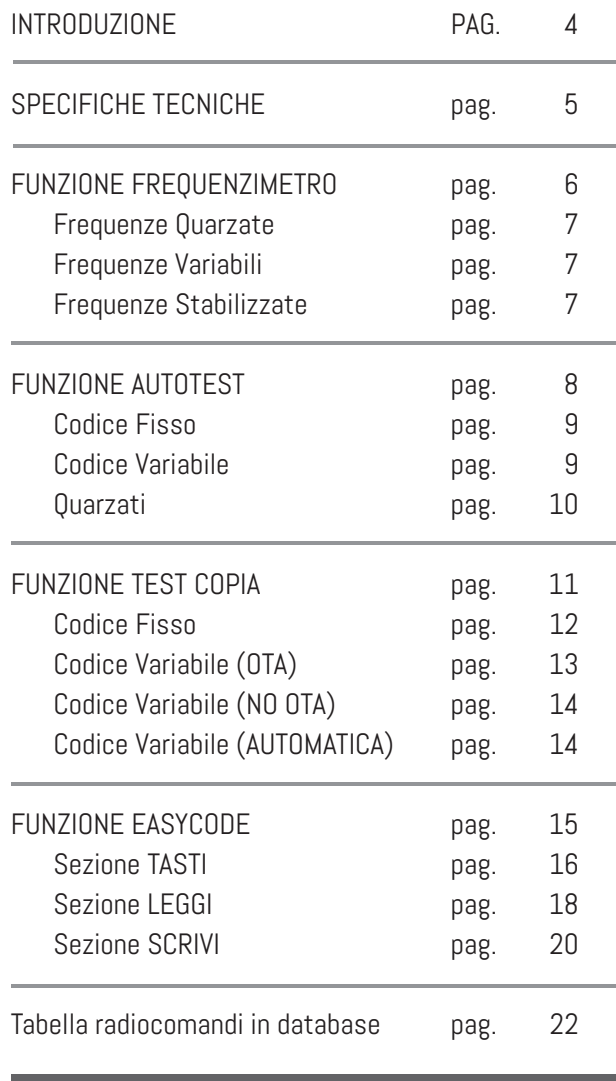

## **SMARTYCODE EVO**

**PRESENTAZIONE**

Lo **SMARTYCODE EVO** è un dispositivo evoluto progettato per soddisfare le esigenze avanzate di **duplicazione** e **analisi** dei radiocomandi per automazione e cancelli. Rappresenta il frutto di vent'anni di esperienza nel settore ed integra tecnologia **innovativa** e **design** ergonomico per offrire un'efficace soluzione alle sfide della duplicazione dei radiocomandi. Il **team di progettazione** SILISYSTEM ha lavorato per condensare la vasta esperienza accumulata in questo strumento, che si distingue per la sua capacità di **analizzare** e **programmare** una **vastissima gamma** di radiocomandi.

L'interfaccia utente di **SMARTYCODE EVO** è stata attentamente progettata per offrire un'esperienza utente **ottimizzata**.

Il layout intuitivo presenta una piattaforma con il disegno dettagliato di un radiocomando **EasyCode (1)**, con chiare indicazioni dei **tasti** e delle **funzioni**.

Le **spie luminose (2)**, integrate strategicamente nell'area di lavoro, forniscono feedback visivo immediato durante le operazioni di analisi e programmazione, migliorando l'efficienza e la precisione delle attività svolte.

Le funzioni di **accensione**, **spegnimento** e **navigazione** sono gestite tramite appositi comandi **(3),** mentre l'area di appoggio **(4)** consente una posizionamento stabile e sicuro dei radiocomandi in fase di analisi.

Grazie alla sua ampia compatibilità, lo SMARTYCODE EVO è in grado di interagire con una vasta gamma di radiocomandi presenti sul mercato, sia a **codice fisso che variabile**, su diverse **frequenze** di trasmissione.

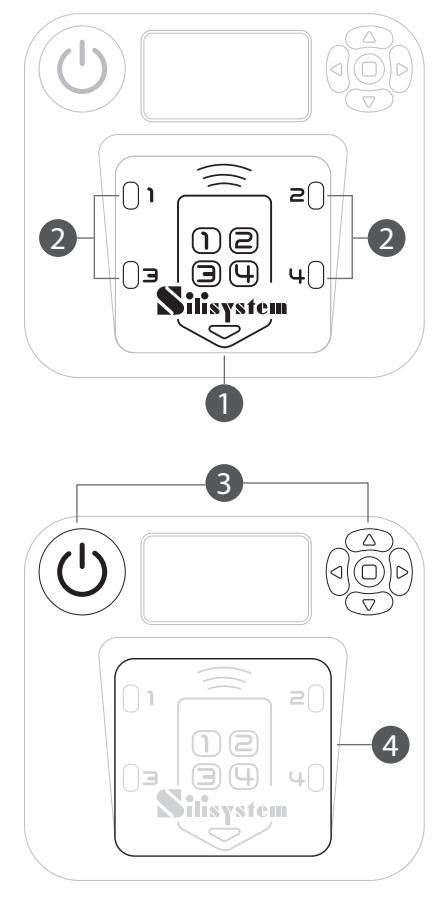

### **PRESENTAZIONE SMARTYCODE EVO**

Inoltre, il dispositivo è dotato di una porta **USB-C (5)** per la **ricaricarapida** e per gli **aggiornamenti** del software.

Il software dedicato fornito con lo strumento consente agli utenti di effettuare facilmente<br>l'installazione degli ultimi aggiornamenti, l'installazione degli garantendo un funzionamento ottimale nel tempo e consentendo l'aggiunta di **nuove funzionalità**.

Guardando al futuro, stiamo lavorando per sviluppare un software per PC che **espanderà ulteriormente** le capacità del dispositivo, offrendo agli utenti un'interfaccia completa e flessibile per sfruttare appieno le **potenzialità** dello SMARTYCODE EVO.

In sintesi, il lo SMARTYCODE EVO rappresenta una soluzione **all'avanguardia** per le esigenze di duplicazione e analisi dei radiocomandi, offrendo **prestazioni elevate**, **facilità** d'uso e una gamma completa di **funzionalità**. Siamo entusiasti di presentare questo strumento e di accompagnare gli utenti nel suo utilizzo attraverso il nostro manuale di istruzioni tecnico.

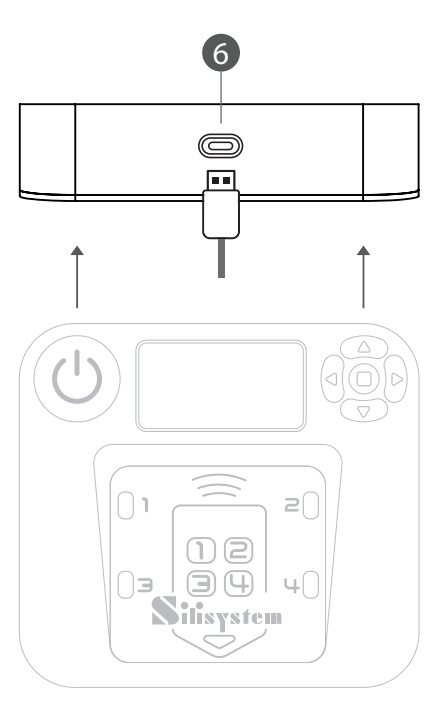

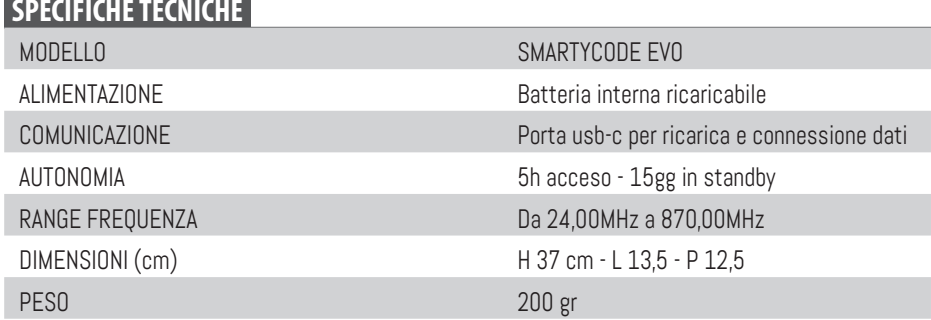

## **SPECIFICHE TECNICHE**

## **FUNZIONE FREQUENZIMETRO** SEGUED SEGUED

**INDIVIDUAZIONE DELLA FREQUENZA DI TRASMISSIONE DEI RADIOCOMANDI ORIGINALI**

LoSMARTYCODEEVO offre una funzione **frequenzimetro** che consente agli utenti di analizzare con precisione le frequenze, sia in **AM** che in **FM**, di trasmissione dei radiocomandi nelle tre gamme di frequenza presenti sul mercato:

## **RADIOCOMANDI QUARZATI da 24 a 41 MHz<br>RADIOCOMANDI A FREQUENZA VARIARII F** da 240 a 400 MHz **RADIOCOMANDI A FREQUENZA VARIABILE RADIOCOMANDI A FREQUENZA STABILIZZATA 433 - 434 - 868 Mhz**

<sup>1</sup> <sup>2</sup> **Accendere** lo strumento mediante il **tasto (1),** spostarsi sulla funzione **frequenzimetro** attraverso i tasti **DIREZIONALI** del **joystick di navigazione (2),** premendo successivamente il tasto centrale **SELEZIONE** per selezionare il menu **frequenzimetro**.

L'apparecchio passerà in modo **ricezione**, sul display apparirà un icona di ricerca ed i led sul pad inizieranno a **lampeggiare**, indicando che lo strumento **è pronto** a ricevere il segnale da analizzare.

A questo punto basterà appoggiare il radiocomando da analizzare **sulTEST PAD** e premere il tasto del canale selezionato.

Sul **display** appariranno tutte le informazioni relative al segnale analizzato

Questa versatilità consente agli utenti di determinare se il radiocomando in analisi **trasmette**, se il segnale è **modulato** e quale sia la **frequenza** di trasmissione. Ciò permette di eseguire varie analisi in base al tipo di frequenza di trasmissione.

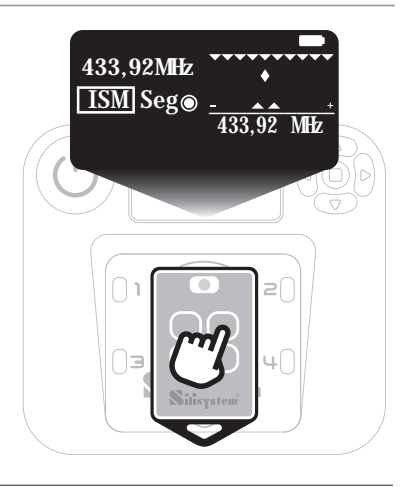

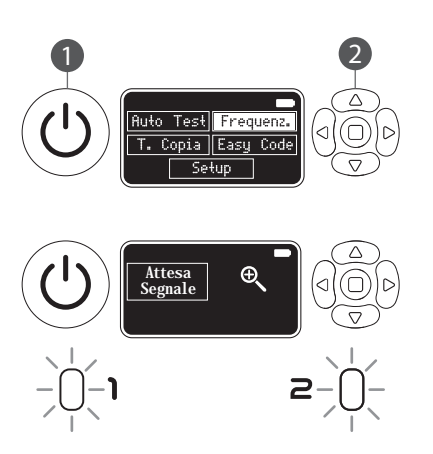

## **FREQUENZE QUARZATE** COMPRESE TRA **27MHZ** E **42MHZ**

Posizionando un **radiocomando quarzato** sul tester, l'utente può visualizzare la conferma di trasmissione, la **frequenza** e la **potenza** del segnale. Qualora il radiocomando sia dotato di **compensatore** per tarare la potenza è possibile, con un cacciavite, regolare il radiocomando per una trasmissione ottimale.

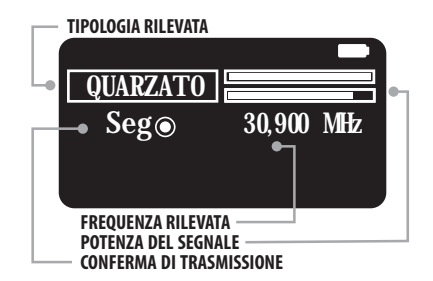

#### **FREQUENZE VARIABILI** COMPRESE TRA **240MHZ** E **400MHZ**

Per i modelli con **frequenza variabile**, è possibile effettuare una **taratura** della frequenza in modo semplice e preciso.

Appena lo strumento rileva una **frequenza stabile** la congela indicandola sotto al comparatore e appare un cursore centrato su tale frequenza **(1)**.

La frequenza **istantanea** del radiocomando da duplicare verrà comparata con tale frequenza "**congelata**" e il cursore andrà verso destra **(+)** se la frequenza istantanea è maggiore di quella congelata e verso sinistra **(-)** se è minore. Per tarare il radiocomando duplicato sulla stessa frequenza di quella fissata, basterà riportare, con un cacciavite, il cursore nella **zona centrale** nell'area compresa tra le due "punte" sottostanti **(2)**.

Per resettare la frequenza congelata ed apprenderne una nuova basta premere il tasto tasto centrale **SELEZIONE** del **joystick** di navigazione **(3).**

#### **FREQUENZESTABILIZZATE 433** - **434** - **868MHZ**

I radiocomandi a frequenza **stabilizzata** (433-434- 868 MHz) solitamente **non hanno bisogno** di taratura per cui lo strumento servirà solo a verificare il corretto funzionamento e modulazione.

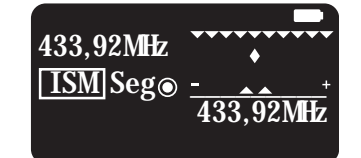

Una volta completata l'analisi, se il dispositivo non rileva più segnali, ritorna automaticamente alla schermata di attesa del segnale e, in assenza di ulteriori segnali, ritorna al menu principale delle funzioni.

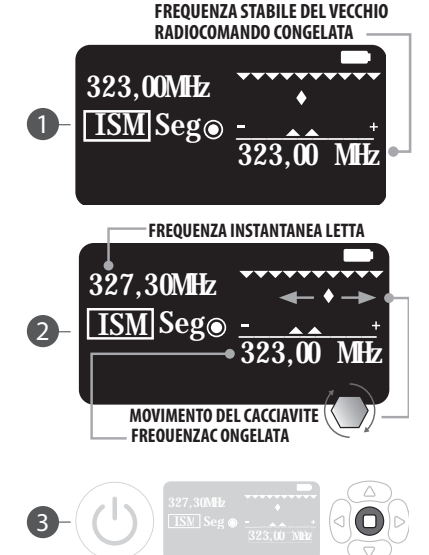

## **FUNZIONE AUTOTEST** SEGUED SEGUED SEGUED SEGUED SEGUED SEGUED SEGUED SEGUED SEGUED SEGUED SEGUED SEGUED SEGUED SEGUED SEGUED SEGUED SEGUED SEGUED SEGUED SEGUED SEGUED SEGUED SEGUED SEGUED SEGUED SEGUED SEGUED SEGUED SEGUED

## **INDIVIDUAZIONE MARCA, MODELLO E COMPATIBILITÀ**

Attraverso la funzione **Autotest**, è possibile analizzare qualsiasi tipo di radiocomando. Lo strumento identifica automaticamente il **tipo** di radiocomando, la sua **frequenza** e il **tipo di codice**, distinguendo tra codice **fisso** e **variabile**. Inoltre, funzione molto comoda, **segnala** quali tra i radiocomandi SILISYSTEM **è compatibile** con il radiocomando da duplicare semplificando e velocizzando **la scelta** del giusto prodotto da abbinare per realizzarne la copia.

**Accendendere** lo strumento mediante il tasto **(1),** spostarsi sulla funzione **Auto Test** attraverso i tasti **DIREZIONALI** del **joystick** di navigazione **(2),** premendo successivamente il tasto centrale **SELEZIONE** per selezionare il menu **Auto Test**.

L'apparecchio passerà in modo **ricezione**, sul display apparirà un icona di attesa ed i led sul pad inizieranno a **lampeggiare**, indicando che lo strumento **è pronto** a ricevere il segnale da analizzare.

Appoggiare il radiocomando da analizzare sul **TEST PAD** e seguire le istruzioni sul display. Sarà sempre necessario procedere alla emissione di un **doppio impulso** come da comandi sul display:

- **1 Premere** e non rilasciare il tasto
- **2 Rilasciare** il tasto

**3 Premere lo stesso tasto** e non rilasciare fino a quando lo strumento non avrà analizzato il segnale e restituito le tutte le informazioni necessarie sul display.

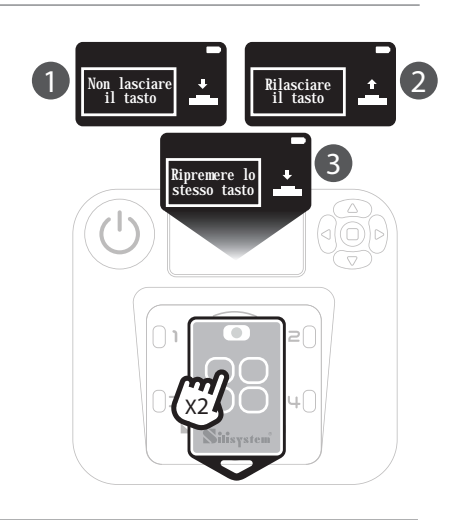

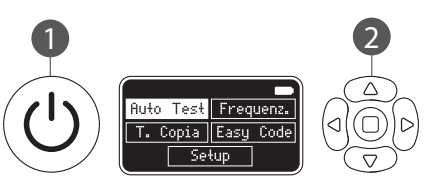

Attesa tasto analizzare

## **FUNZIONE AUTOTEST** SEGUE **SEGUE DE L'AUTORISE EN ENCLUSIONE DE L'AUTORISE EN ENCLUSIONE DE L'AUTORISE EN EN ENCLUSIONE DE L'AUTORISE EN EN ENCLUSIONE DE L'AUTORISE EN EN ENCLUSION EN EN EN ENCLUSION EN EN ENCLUSION EN EN**

**Esempi di report da funzione autotest**

## **CODICE FISSO**

Il dispositivo segnala la **tipologia**, la possibilità di duplicazione, indica la sua **frequenza** di trasmissione ed elenca i **modelli** di radiocomandi SILISYSTEM **compatibili** ed **adatti** alla duplicazione, con un innegabile vantaggio in termini di tempo.

## **CODICE VARIABILE**

Nel caso si analizzi un **codice variabile (rolling code)** ed il modello risulti presente nell'ampio **database** dello SMARTYCODE EVO (vedi tabella alla fine di questo manuale), si possono presentare due eventualità:

#### **1- Radiocomandi senza codice speciale**

Premere **due volte** il tasto (come descritto a pag. 8) e il dispositivo verifica se il codice è presente nel suo **database** nel qual caso fornisce informazioni sulla **marca** del radiocomando, il suo **seriale**, la modalità di **abbinamento** e i modelli SILISYSTEM compatibili.

## **2- Radiocomandi con codice speciale**

Dopo aver premuto **una sola volta** il tasto, sarà richiesto di inserire il **codice speciale** (per ogni modello esiste una combinazione di tasti specifica ) per procedere alla **identificazione** del radiocomando. Inserito tale codice si otterranno le informazioni complete sul radiocomando. In entrambi i casi sarà inoltre segnalato se il radiocomando in analisi è compatibile anche con la centralinaricevente **EASYGATEMINI RC.** 

#### **TIPOLOGIA E DUPLICABILITÀ** CODICE FISSO MAN Freq: AM 324,20MHz<br>Compatibili EASYCODE<br>CLONESAU **CLONEAF CLONEBIF FREQUENZA DEL SEGNALE PRODOTTI SILISYSTEM COMPATIBILI**

#### **MODALITÀ DI ABBINAMENTO ALLA RICEVENTE**

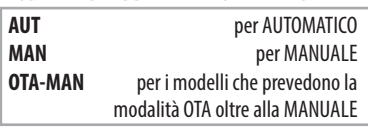

#### **MARCA RADIOCOMANDO**

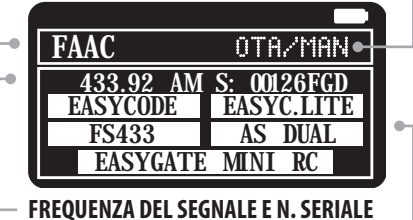

**PRODOTTI SILISYSTEM COMPATIBILI**

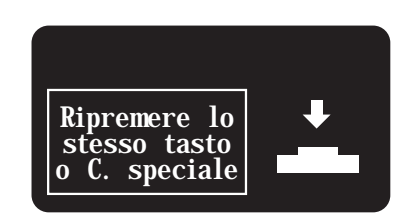

NB: Nella rara eventualità un radiocomando rolling code non fosse presente nel database dell'apparecchio (vedi tab. alla fine di questo manuale), quest'ultimo segnalerà solo la tipologia rolling ma non marca e modello

## **FUNZIONE AUTOTEST** SEGUE **SEGUE PROPERTY SEGUE PROPERTY**

**Esempi di report da funzione autotest**

## **QUARZATI**

Ultima tipologia di radiocomandi che è possibile analizzare è quella dei **quarzati.**

Anche in questo caso poggiamo il radiocomando da analizzare sul **test pad** e procediamo alla emissione di un **doppio segnale** come da modalità evidenziata precedentemente.

Il dispositivo segnala la **tipologia**, la possibilità di **duplicazione**, indica la sua **frequenza** di trasmissione ed elenca i modelli di radiocomandi SILISYSTEM **compatibili** ed adatti alla duplicazione**.**

Per **resettare** la funzione Autotest e procedere con una nuova analisi, basta premere il tasto di centrale**SELEZIONE** sul joystick di navigazione.

#### **TIPOLOGIA E DUPLICABILITÀ**

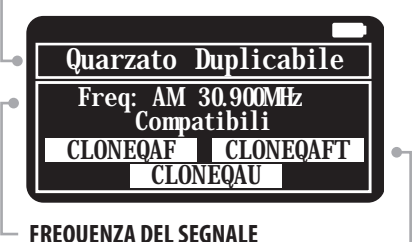

**PRODOTTI SILISYSTEM COMPATIBILI**

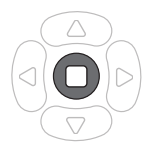

#### **RIASSUMENDO**

**AUTOTEST** è una funzione di **analisi avanzata** che ci permette di individuare **tipologia**, **caratteristiche**, **marca** e **modello** di quasi tutti i radiocomandi presenti sul mercato, che siano a frequenza **fissa**, **variabile** o **quarzati**.

Inoltre permette di individuare immediatamente i radiocomandi **compatibili** SILISYSTEM idonei per la duplicazione.

Si comprende facilmente quanto questa funzione sia utile soprattutto per identificare **marca** e **modello** di un radiocomando quando siamo in presenza di un esemplare **compatibile** già precedentemente duplicato da un originale.

## **FUNZIONE TEST COPIA**

## **VERIFICA DELLA CORRETTA DUPLICAZIONE DEL RADIOCOMANDO**

Attraverso la funzione **Test Copia**, è possibile verificare in maniera veloce ed accurata, la corretta duplicazione del radiocomando. Questa funzione è valida sia per radiocomandi a **codice fisso**, sia (**novità importante**) per i radiocomandi a **codice variabile**.

## **ATTENZIONE! QUESTA FUNZIONE VA UTILIZZATA SOLO PER LE COPIE FATTE CON RADIOCOMANDI SILISYSTEM, LE COPIE FATTE CON ALTRI PRODOTTI GENERANO INFORMAZIONI ERRATE.**

**Accendendere** lo strumento mediante il tasto **(1),** spostarsi sulla funzione **TestCopia** attraverso i tasti **DIREZIONALI** del **joystick** di navigazione **(2),** premendo successivamente il tasto centrale **SELEZIONE**.

Il display riporterà immediatamente un **messaggio di alert** che ci informa che la funzione **Test Copia** funziona **solo** con radiocomandi copiati su prodotti SILISYSTEM.

Premendo il tasto di centrale **SELEZIONE** sul joystick di navigazione, entriamo nella funzione **Test Copia** ed il display ci chiederà di procedere all'analisi del radiocomando originale.

Seguire le istruzioni sul display. Sarà sempre necessario procedere alla emissione di un **doppio impulso** come da comandi sul display:

- **1 Premere** e non rilasciare il tasto
- **2 Rilasciare** il tasto

**3 Premere lo stesso tasto** e non rilasciare fino a quando lo strumento non avrà analizzato il segnale e restituito le tutte le informazioni necessarie sul display.

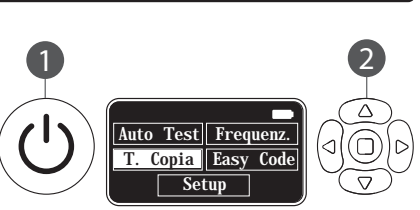

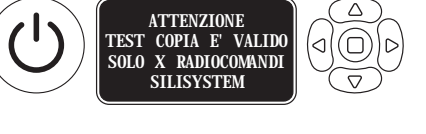

 $\Box$  .

Attesa tasto originale

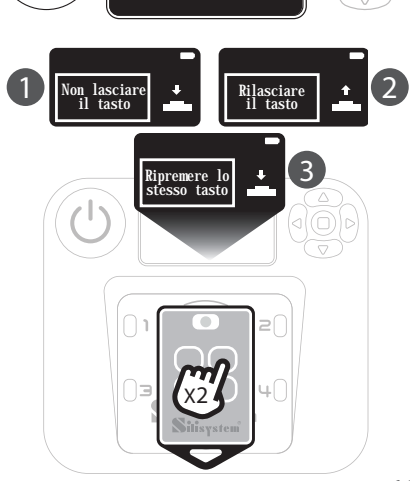

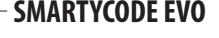

## **FUNZIONE TEST COPIA** SEGUED AND **SEGUED**

## **VERIFICA DELLA CORRETTA DUPLICAZIONE DEL RADIOCOMANDO**

DI SEGUITO LE PROCEDURE DI **TEST COPIA** PER RADIOCOMANDI A CODICE **FISSO** E PER I RADIOCOMANDI A CODICE **VARIABILE**.

#### **CODICE FISSO**

Appoggiare il radiocomando da originale MASTER da cui abbiamo ottenuto la copia sul **TEST PAD** e seguire le istruzioni sul display.

Come visto in precedenza, sarà sempre necessario procedere alla emissione di un **doppio impulso** come da comandi sul display.

Lo spazio sul display si dividerà in **due quadranti**: sul primo saranno riportati tutti i dati rilevati dal radiocomando **master**, sul **secondo** ci sarà l'indicazione di attesa dei dati del radiocomando **copia**.

Appoggiare ora il radiocomando copiato da **sul TEST PAD** e seguire le istruzioni sul display.

Adesso sul **secondo quadrante** del display compariranno i dati rilevati dal radiocomando **copia** che saranno confrontati con l'originale.

Nella fascia inferiore del display comparirà **l'esito** dell'operazione di copia e la **tipologia** del radiocomando copiato (es. AUTOMATICO, che quindi è gia pronto per la ricevente).

Una **pressione singola** sul tasto centrale **SELEZIONE** del joystick ci consentirà di testare un'altra copia (o più copie) mentre una **pressione doppia** sullo stesso, riporterà l'apparecchio al menù principale della funzione Test Copia.

Qualora la copia **non andasse** a buon fine, sul display sarebbe riportato l'esito **negativo** e, informazione molto importante per capirne la motivazione, quale test risulta fallito.

## **RIPROVARELA DUPLICAZIONE**.

#### **RADIOCOMANDO MASTER** -Tipo radiocomando (GENERICO=CODICE FISSO) -Lunghezza del codice in bit -Frequenza -Tipologia di codice (FIX=FISSO) Master Attesa Generico Copia  $-013$  bit  $-M1$  324.00  $-FIX$ **ATTESA DATI DAL DUPLICATO DATI RILEVATI DAL ESITO ANALITICO RADIOCOMANDO DEI TEST DI MASTER**

**DATI RILEVATI DAL** 

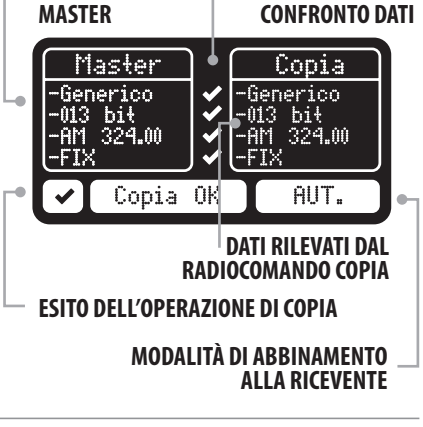

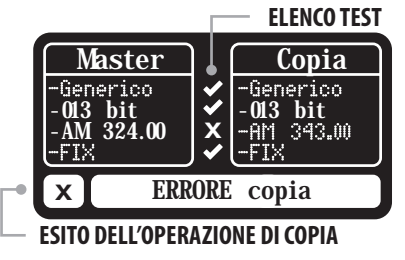

## **FUNZIONE TEST COPIA** SEGUED AND **SEGUED**

## **VERIFICA DELLA CORRETTA DUPLICAZIONE DEL RADIOCOMANDO**

## **CODICE VARIABILE**

Nel caso di duplicazione di radiocomandi rolling code, potremmo trovarci di fronte a tre casi specifici

#### **1 - CODICE VARIABILE CON PROCEDURA OTA**

Appoggiare il radiocomando originale (master) sul**TEST PAD** e seguire le istruzioni sul display. Come già visto in precedenza, sarà sempre necessario procedere alla emissione di un **doppio impulso** come da comandi sul display.

Lo spazio sul display si dividerà in **duequadranti**: sul primo saranno riportati tutti i dati rilevati dal radiocomando **master**, sul **secondo** ci sarà l'indicazione di attesa dei dati del radiocomando **copia**.

Appoggiare ora il radiocomando copiato da **sul TEST PAD** e seguire le istruzioni sul display. Adesso sul **secondo quadrante** del display compariranno i dati rilevati dal radiocomando **copia** che saranno **confrontati** con l'originale. Nella fascia **inferiore** del display comparirà **l'esito** dell'operazione di copia e, questa volta, la **procedura** da adottare per l'abbinamento alla ricevente (OTA e/o manuale).

Una **pressione singola** sul tasto centrale **SELEZIONE** del joystick ci consentirà di testare un'altra copia (o più copie) mentre una **pressione doppia** sullo stesso, riporterà l'apparecchio al menù principale.

Qualora la copia **non andasse** a buon fine, sul display sarebbe riportato l'esito **negativo** e, informazione molto importante per capirne la motivazione, quale test risulta fallito.

## **RIPROVARELA DUPLICAZIONE**.

## **DATI RILEVATI DAL RADIOCOMANDO MASTER**

- -Marca e modello
- -Numero Seriale
- -Frequenza
- -Tipologia di codice (ROL=ROLLING) e, se esite, il CANALE

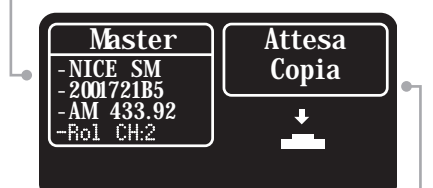

#### **ATTESA DATI DAL DUPLICATO**

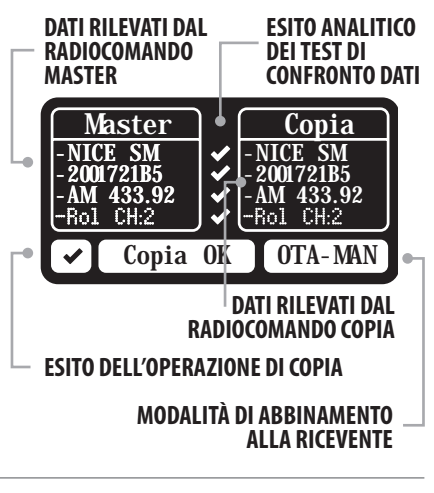

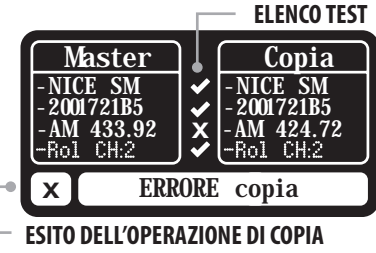

**ESITO ANALITICO DEI TEST DI CONFRONTO DATI**

## **FUNZIONE TEST COPIA**

## **VERIFICA DELLA CORRETTA DUPLICAZIONE DEL RADIOCOMANDO**

#### **2 - CODICE VARIABILE SENZA PROCEDURA OTA**

Nel caso di radiocomandi che **non prevedono** una procedura di abbinamento alla ricevente di tipo **OTA**, dopo i passaggi **preliminari** di analisi del radiocomando originale e di confronto con la copia (vedi pag. precedente), sul display troveremo tutte le informazioni come nel caso precedente ad eccezione del tipo di **procedura di abbinamento** che sarà indicata come **MAN=MANUALE**.

#### **3 - CODICE VARIABILE CON PROCEDURA AUTOMATICA**

In alcuni casi i radiocomandi da duplicare sono dotati di procedura automatica di abbinamento alla ricevente per cui sono pronti all'uso subito dopo la duplicazione. Dopo i passaggi **preliminari** di analisi del radiocomando originale e di confronto con la copia (vedi pag. precedente), sul display troveremo tutte le informazioni come nel caso precedente ad eccezione del tipo di **procedura di abbinamento** che sarà indicata come **AUTO=AUTOMATICA**.

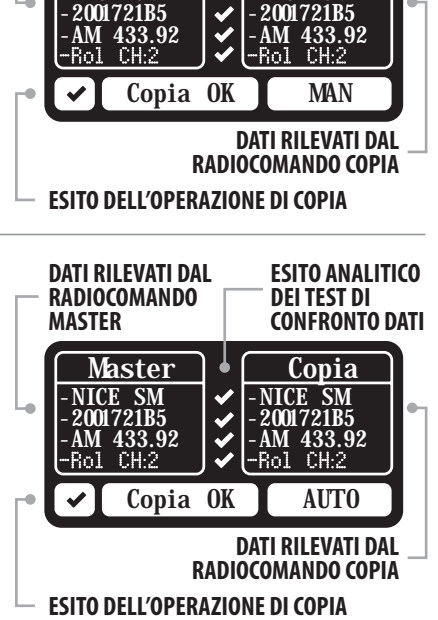

 $\frac{\text{Master}}{\text{ICE SM}}$   $\bigcup_{\text{-NICE SM}}^{\bullet}$ 

 $\bigvee$  -NICE SM<br>-2001721B5

**DATI RILEVATI DAL RADIOCOMANDO MASTER**

 $2001721B5$   $\vee$ <br>AM 433.92  $\vee$ 

In entrambi i casi, qualora la copia **non andasse** a buon fine, sul display sarebbe riportato l'esito **negativo** e, informazione molto importante per capirne la motivazione, quale test risulta fallito.

#### **RIPROVARELA DUPLICAZIONE**.

#### **RIASSUMENDO**

**TEST COPIA** è una funzione di che ci permette di verificare **l'avvenuta e precisa duplicazione** del radiocomando originale e ci fornisce molte utili indicazioni sia sulle **cause** di una duplicazione fallita, sia sulle **procedure di abbinamento** alla ricevente, successivamente necessarie per utilizzare la copia realizzata.

## **FUNZIONE EASYCODE**

## **DUPLICAZIONE VELOCE CON LETTURA DIRETTA DEI CODICI**

La funzione **EASYCODE** è forse la più **importante** ed **innovativa** presente nell'apparato SMARTYCODE EVO. Permette infatti di leggere e scrivere **direttamente dalla memoria** del radiocomando, senza possibilità di errori di trasmissione, molto frequenti nelle procedure classiche di duplicazione e senza dover procedere **tasto per tasto**. Tutto ciò si traduce in una elevata **affidabilità** di duplicazione e in notevole **risparmio ditempo.**

**ATTENZIONE! QUESTA FUNZIONE VA UTILIZZATA SOLO CON RADIOCOMANDI DELLA SERIE EASYCODE 4T VERS. 2.0 O SUCCESSIVE - PER LE VERSIONI PRECEDENTI NON CI SARÀ COMUNICAZIONE CON LO SMARTCODE EVO E NON SARÀ POSSIBILE ATTIVARE LA FUNZIONE "LEGGI" E "SCRIVI".**

**Accendere** lo strumento mediante il tasto **(1),** spostarsi sulla funzione **EasyCode** attraverso i tasti **DIREZIONALI** del **joystick** di navigazione **(2),** premendo successivamente il tasto centrale **SELEZIONE**.

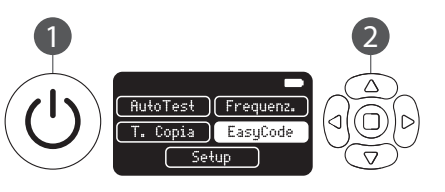

Una volta all'interno della funzione **EasyCode**, il display ci proporrà una interfaccia composta da trevoci selezionabili attraverso le frecce direzionali **DESTRA** e **SINISTRA** del joystick.

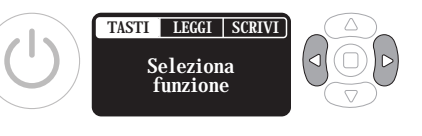

Ci spostiamo sulla voce da utilizzare e la attiviamo attraverso il tasto quadrato**SELEZIONE** del joystick.

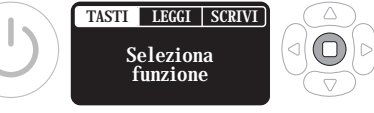

Le voci presenti all'interno della funzione EasyCode sono tre e nello specifico

- **TASTI -** Permette di scrivere e programmare gli slot **destinati** ad ogni **tasto**
- **LEGGI -** Permette di leggere direttamente dalla memoria del radiocomando **MASTER**
- **SCRIVI-** Permette di scrivere in maniera automatica sui tasti del radiocomando **COPIA**

Nelle pagine seguenti andremo ad illustrare nello specifico le tre sezioni di questa funzione.

## **FUNZIONE EASYCODE - Sezione TASTI**

## **Lettura selettiva dei codici sui diversi tasti e memorizzazione nel dispositivo**

La sezione **TASTI** permette l'accesso selettivo alla memoria interna di ogni tasto ed è utile quando su un radiocomando **COPIA** si vogliano memorizzare **canali diversi** provenienti anche da diversi MASTER. In questa sezione vengono **immagazzinati** i dati letti in precedenza tramite funzione **LEGGI** dalla memoria del radiocomando master **EASYCODE 4T**; risulterà vuoto se non è stato letto alcun dato e in qualsiasi momento si potrà "**acquisire**" scrivendo o sovrascrivendo lo slot, un radiocomando esterno tramite trasmissione dei codici.

Una volta entrati nella sezione **TASTI** come spiegato nella pagine precedente, con i tasti direzionali **DESTRA** e **SINISTRA** del joystick possiamo **navigare** tra i 4 tasti del radiocomando, guidati anche dai **led** presenti sul TEST PAD che si accenderanno in prossimità del tasto selezionato.

Scelto il tasto da **programmare**, selezionarlo mediante il tasto quadrato **SELEZIONE**.

NB: se il tasto è **vuoto**, cioè non vi è nessun dato memorizzato, il led sarà di colore **GIALLO**. Se il tasto risulta **già programmato** (ma comunque

sovrascrivibile) la luce sarà **VERDE**.

Ci spostiamo sul tasto da programmare e lo attiviamo attraverso il tasto quadrato **SELEZIONE** del joystick. Lo **SMARTYCODE EVO** si metterà in **attesa** del segnale da **analizzare** e **memorizzare**

Appoggiare il radiocomando MASTER di cui vogliamo **duplicare** uno o più tasti sul TESTPAD e seguire le **istruzioni** sul display. Sarà sempre necessario procedere alla emissione di un **doppio impulso** come da comandi sul display:

- **1 Premere** e non rilasciare il tasto
- **2 Rilasciare** il tasto

**3** -**Premere lo stesso tasto** e non rilasciare fino a quando lo strumento non avrà analizzato il segnale e restituito le tutte le informazioni necessarie sul display.

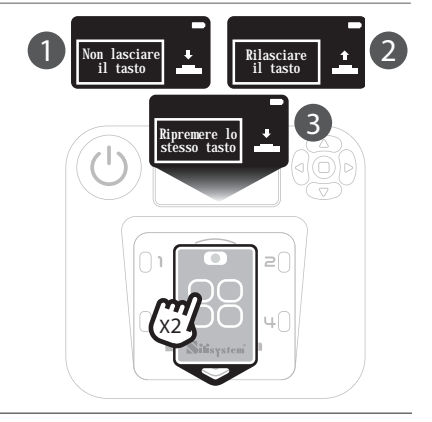

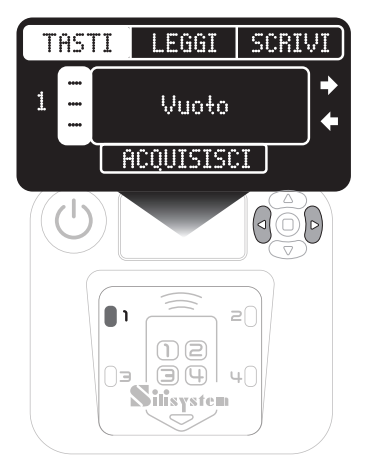

TASTI LEGGI SCRIVI

Attesa tasto da analizzare

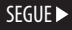

## **FUNZIONE EASYCODE - Sezione TASTI**

## **Lettura selettiva dei codici sui diversi tasti e memorizzazione nel dispositivo**

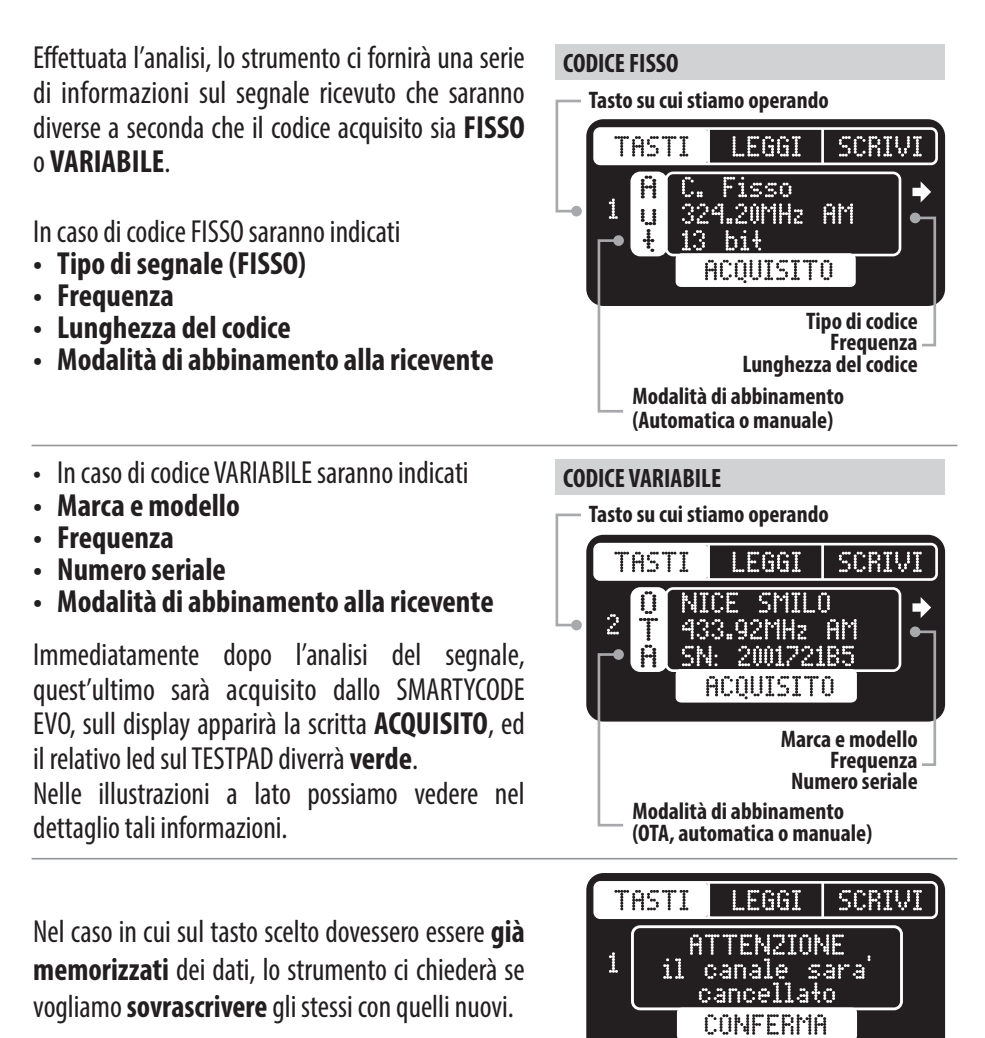

Possiamo procedere così fino alla scrittura completa dei codici (anche da diverse tipologie di radiocomandi MASTER) **sui quattro slot** memorizzando sull'apparato un radiocomado **"virtuale**"a 4 tasti da **copiare** facilmente e velocemente su uno o più radiocomandi della serie **EASYCODE 4T 2**.**0** mediante la seconda sezione della funzione EASYCODE, quella denominata **SCRIVI** illustrata nelle prossime pagine

## **FUNZIONE EASYCODE - Sezione LEGGI** SECULPED SEGUED

**Lettura diretta dei dati dalla memoria dei radiocomandi EASYCODE 4T 2.0**

#### **ATTENZIONE! QUESTA FUNZIONE VA UTILIZZATA SOLO CON RADIOCOMANDI DELLA SERIE EASYCODE 4T VERS. 2.0 O SUCCESSIVE**

La sezione **LEGGI** della funzione **EeasyCode** rivela tutta la potenza e praticità dello SMARTYCODE EVO in quanto permette di leggere **direttamente dalla memoria** tutti (o una parte) dei tasti di un radiocomando MASTER della serie **EASYCODE 4T 2.0** senza dover trasmettere nessun segnale e quindi velocizzando la procedura e **azzerando** i rischi di **errore**.

Come in precedenza, all'interno della funzione **EasyCode** selezionare la sezione **SCRIVI** con le frecce direzionali **DESTRA** e **SINISTRA** del joystick **(1)** e confermare la scelta con il tasto quadrato **SELEZIONE (2).**

Poggiamo adesso sul TESTPAD il radiocomando **EASYCODE 4T 2.0** da cui **copiare** i Dati.

Sul display apparirà lo schema dei **4 slot** relativi ai tasti del radiocomando e sul TEST PAD si accenderanno i **led** di colore **GIALLO** accanto ai rispettivi tasti.

Con i tasti **DESTRA** e **SINISTRA** navighiamo tra i 4 slot e con il tasto quadrato **SELEZIONE** scegliamo quali copiare sulla memoria dello SMARTYCODE EVO. Tale scelta sarà evidenziata anche dai **led** sul TESTPAD che si **spegneranno** in corrispondenza dei tasti deselezionati.

Una volta effettuata la scelta, utilizziamo la freccia **GIÙ** del joystick per spostarci sul comando **LETTURA** e con il tasto **quadrato SELEZIONE** avviamo la **copia** dei dati.

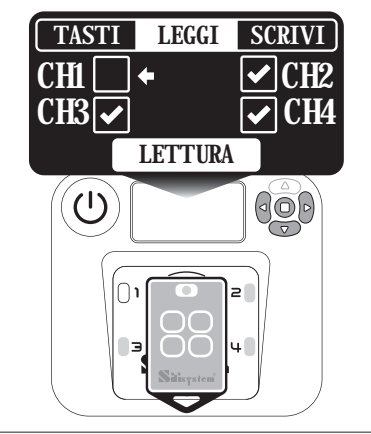

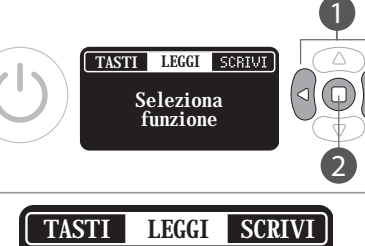

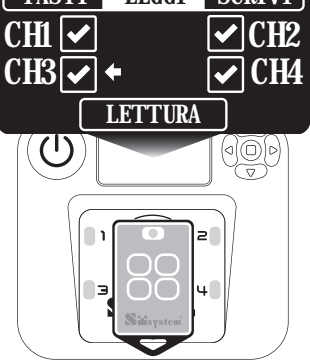

## **FUNZIONE EASYCODE - Sezione LEGGI**

**Scrittura veloce dei dati salvati in memoria su radiocomandi EASYCODE 4T 2.0**

Sul display ci verrà chiesto di premere contemporaneamente i tasti **3 e 4** sul radiocomando. Il **led** presente sul radiocomando si **accenderà**.

Non appena si **spegnerà**, **rilasciare** i due tasti per avviare effettivamente la **copia** dei codici dal radiocomando MASTER alla **memoria interna** dello SMARTYCODE EVO.

In pochi secondi i tasti selezionati saranno **memorizzati** sulla memoria interna dello strumento.

A conferma dell'avvenuta copiatura, sul display apparirà la scritta **OK** accanto ad ogni canale correttamente copiato e sul TEST PAD i relativi **led** si fisserano sul colore **verde.** 

Nella riga in basso del display apparirà anche la versione del firmware.

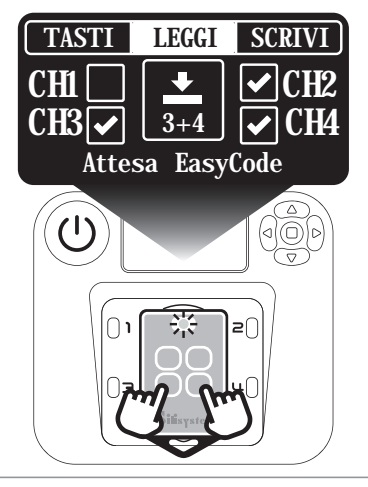

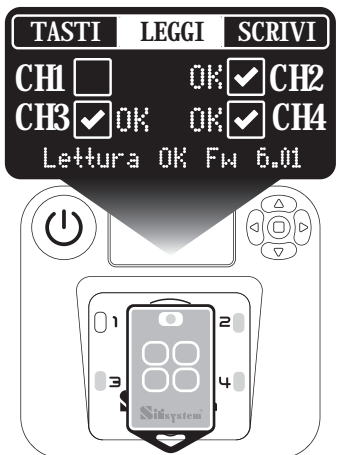

Tutti **i dati copiati** saranno adesso presenti nella **sezione TASTI**. Potremo **verificarli** e, se necessario, **modificarli** (sostituire uno dei tasti con una nuova acquisizione) facendo riferimento alle **istruzioni** della relativa sezione.

Volendo invece procedere alla **copia** di tutti o una parte dei dati appena acquisiti su uno o più radiocomandi, basterà fare capo alle istruzioni presenti nella sezione **SCRIVI**.

NB: A tutela della **privacy** e della **sicurezza** del cliente, ogni volta che **usciamo** dalla funzione EASYCODE, tutti i dati immagazzinati vengono **definitivamente cancellati**.

## **FUNZIONE EASYCODE - Sezione SCRIVI**

## **Scrittura veloce dei dati salvati in memoria su radiocomandi EASYCODE 4T 2.0**

#### **ATTENZIONE! QUESTA FUNZIONE VA UTILIZZATA SOLO CON RADIOCOMANDI DELLA SERIE EASYCODE 4T VERS. 2.0 O SUCCESSIVE**

In questa sezione, dopo aver **memorizzato** i dati sul dispositivo SMARTTYCODE EVO, possiamo verificare per ogni tasto la modalità di **abbinamento** alla ricevente, selezionare **quali tasti** vogliamo effettivamente **trasferire** sul radiocomando duplicato e scriverli **velocemente** sul nuovo radiocomando COPIA.

Come in precedenza, all'interno della funzione **EasyCode** selezionare la sezione **SCRIVI** con le frecce direzionali **DESTRA** e **SINISTRA** del joystick **(1)** e confermare la scelta con il tasto quadrato **SELEZIONE (2).**

Sul display apparirà **lo schema** dei 4 tasti programmati in precedenza e le relative modalità di **abbinamento** alla ricevente.

NB: sarà **comodo** per il cliente **annotare o fotografare** questa schermata per ricordare, canale per canale, le modalità di **abbinamento** alla ricevente.

Possiamo **selezionare/deselezionare** tutti o solo alcuni dei tasti da **scrivere** sul radiocomando COPIA navigando con i tasti freccia **DESTRA** e **SINISTRA (1)** e confermando con il tasto quadrato **SELEZIONE(2)**.

Per avviare la procedura di copia basta spostarsi con il tasto freccia **GIÙ (3)** sul comando **SCRITTURA**.

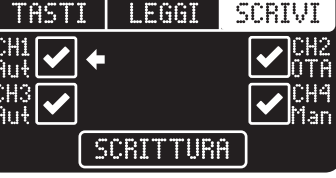

TASTI LEGGI SCRIVI

CH1 Aut CH3

CH3

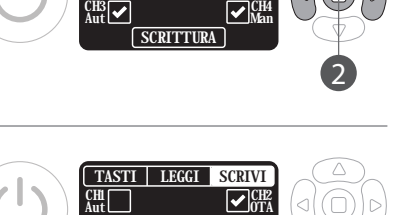

 $\text{CH3}_{\text{Aut}}$   $\bigvee_{\text{Man}}$ 

**SCRITTURA** 

CH2 OTA

Man

1

3

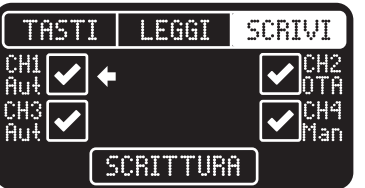

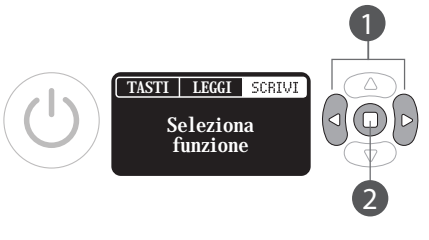

CH2 OTA

## **FUNZIONE EASYCODE - Sezione SCRIVI**

**Scrittura veloce dei dati salvati in memoria su radiocomandi EASYCODE 4T 2.0**

Poggiamo adesso sul TESTPAD il radiocomando **EASYCODE 4T 2.0** su cui copiare i dati e premiamo **contemporaneamente**, come da istruzioni riportate sul display, i **tasti 3 e 4** sul radiocomando stesso.

Il **led** presente sul radiocomando si **accenderà**. Non appena si spegnerà, **rilasciare** i due tasti per avviare effettivamente la scrittura dei codici sui tasti selezionati.

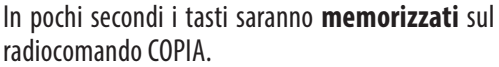

A **conferma** dell'avenuta scrittura, sul display apparirà la scritta **OK** accanto ad ogni canale e sul TEST PAD i relativi **led** si fisserano sul colore **verde.**  Nella riga in basso apparirà anche la versione del firmware

Per realizzare altre copie basterà appoggiare un **nuovo radiocomando COPIA** sul TESTPAD, premere il tasto quadrato **SELEZIONE,** ripetere la procedura. Lo strumento realizzerà una seconda copia, e così via.

In **pochi secondi** si realizza una copia che in modalità tradizionale avrebbe richiesto **diversi minuti**.

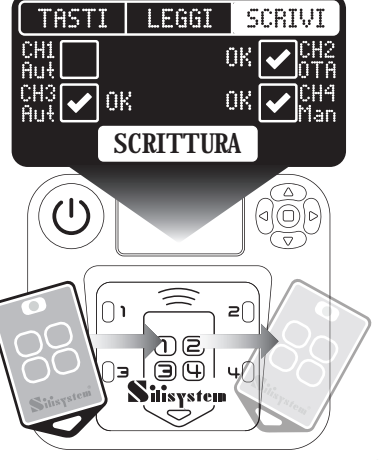

**TASTI** LEGGI SCRIVI CH1 nkl Aut  $\frac{CH3}{404}$  OK OK. Soritt. OK Fw: 6.01

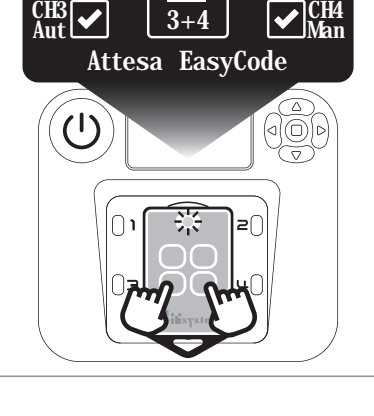

TASTI LEGGI SCRIVI

 $\overline{\text{CH}}$ Aut

## **FUNZIONE AUTOTEST**

## **Elenco radiocomandi rolling code presenti in database lo SMARTYCODE EVO**

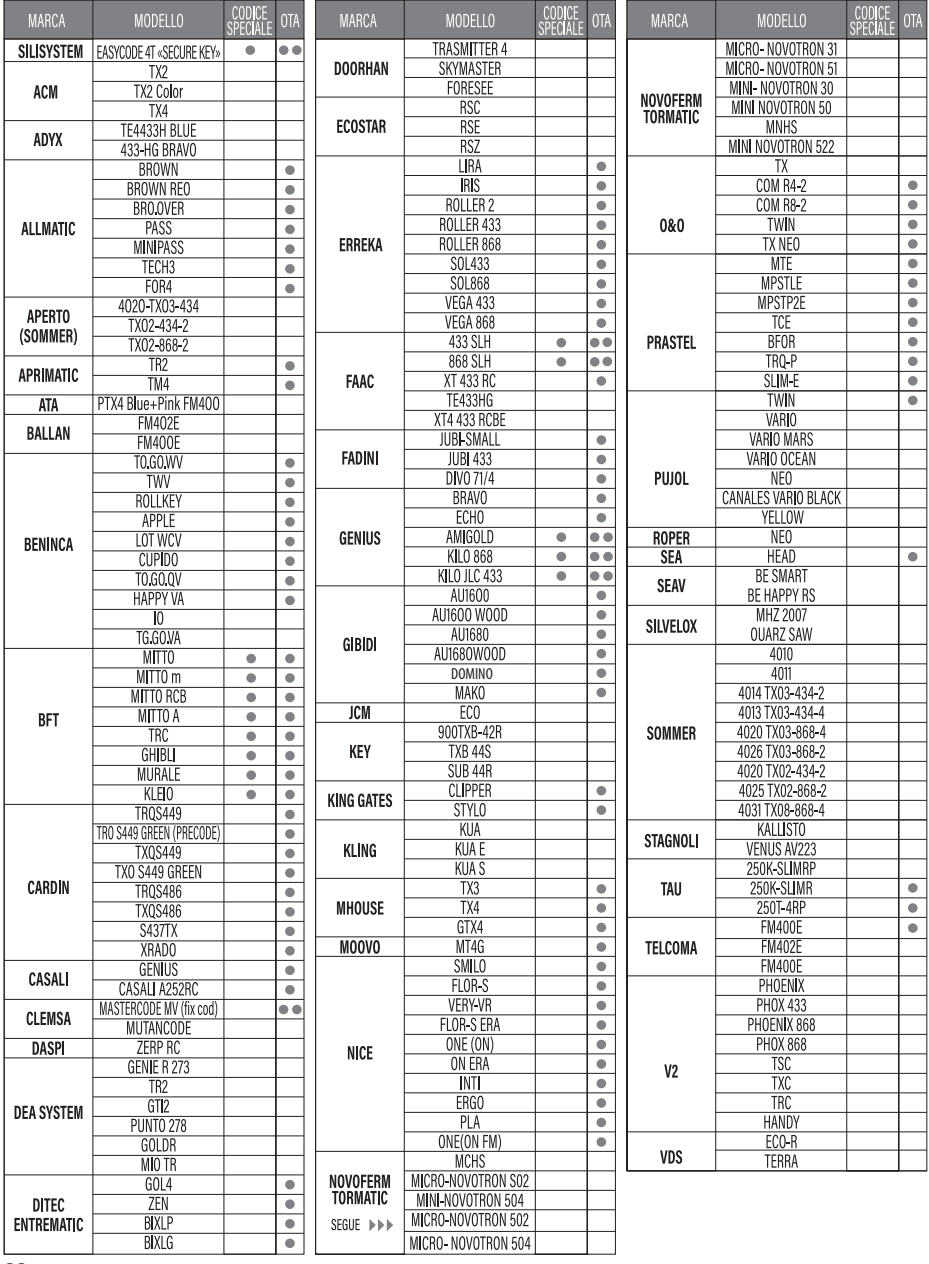

VER. 03\_2024 VER. 03\_2024

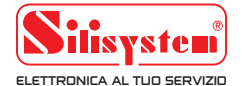

**Silisystem Technology Srl** info@silisystem.com www.silisystem.com

 $C \in$